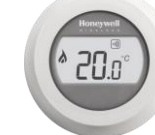

Honeywell Home

Forbind T87RF "rund" rumføler til en eksisterende zone i evohome wifi. **EVOHOME T87 ROUND** Januar 2018

AutomatikCentret Strandvejen 42 · Saksild · 8300 Odder 86 62 63 64 · www.automatikcentret.dk **info@automatikcentret.dk** THE POWER OF CONNECTED

### Forbind T87RF "rund" rumføler til en eksisterende zone med HR92 radiatortermostater

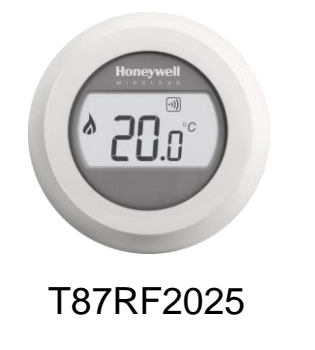

T87RF2025 "rund" rumføler kan forbindes til en eksisterende zone og overstyre temperaturen fra en HR92 radiatortermostat. Dette kan være en fordel hvis HR92 er placeret uhensigtsmæssigt i et hjørne af rummet, eller et område med træk/kulde

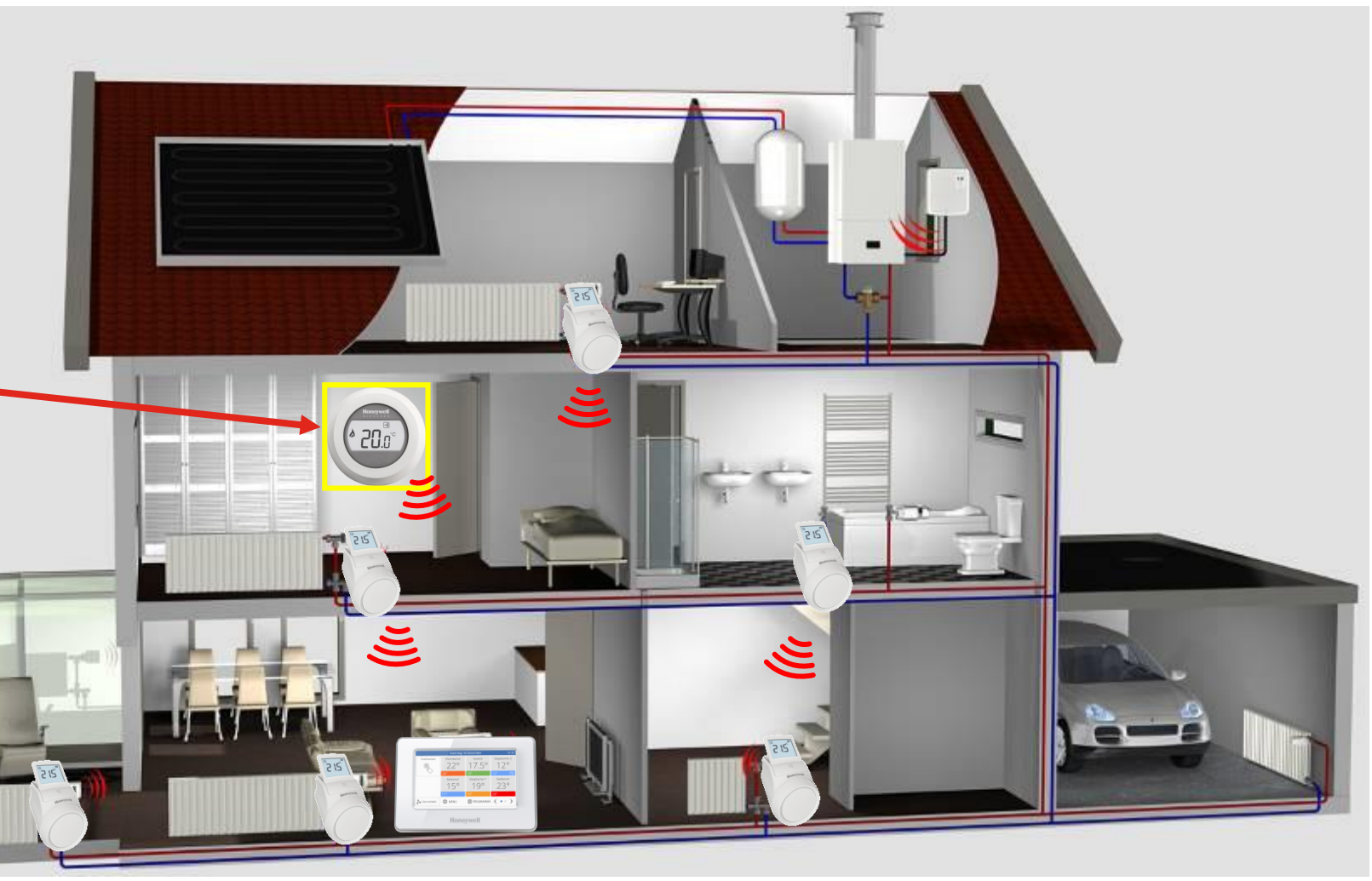

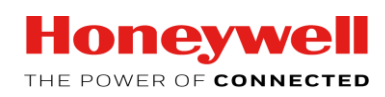

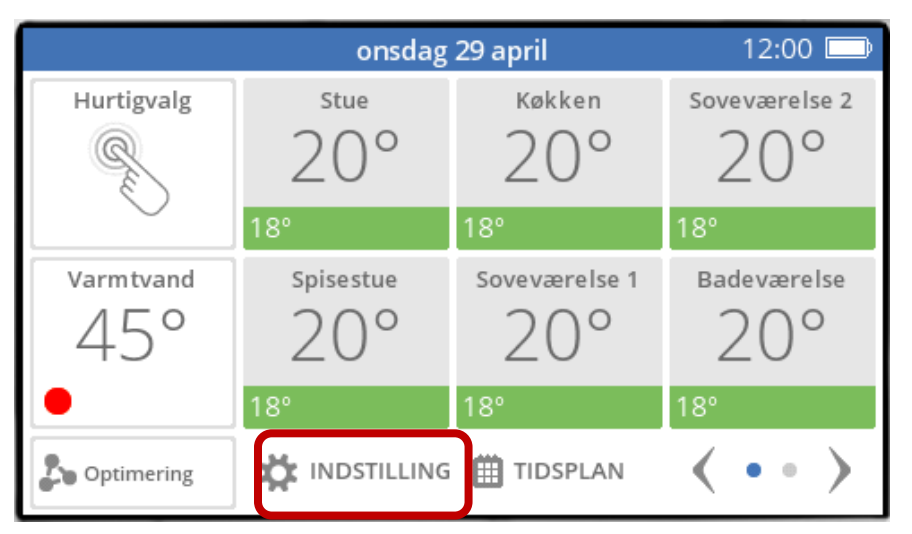

### 1. Tryk og hold "INDSTILLING" inde i ca. 5 sekunder 2. Tryk på ✔ for at komme til konfigurationsmenuen

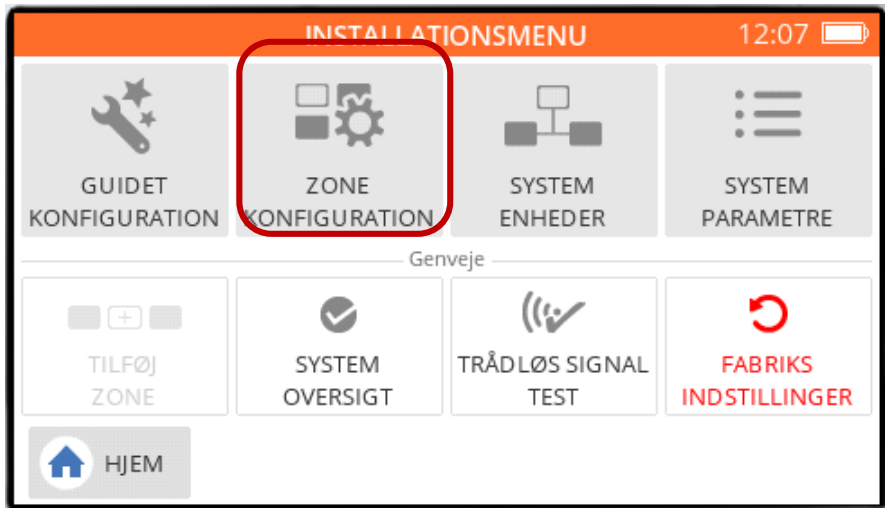

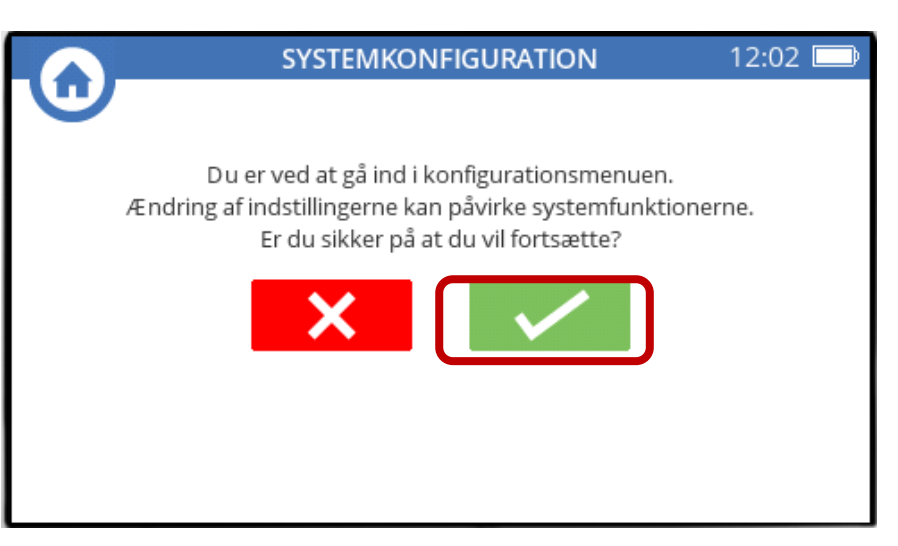

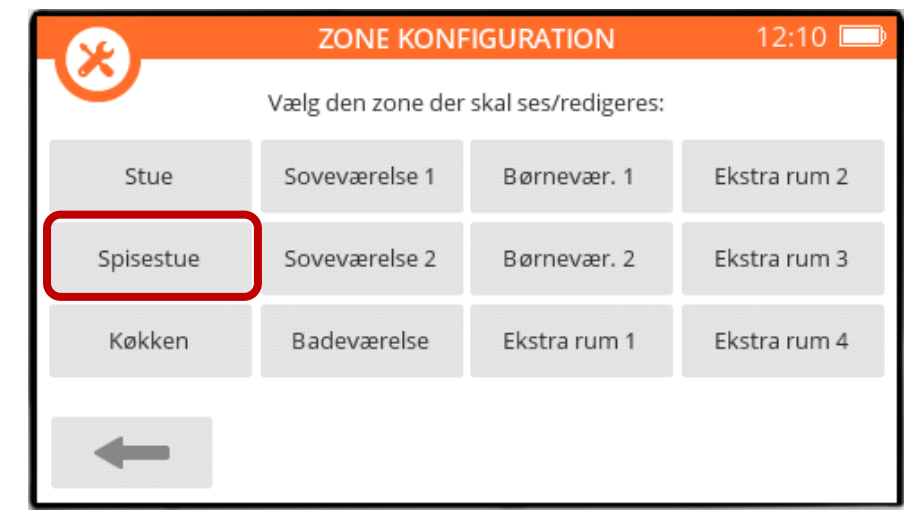

3. Tryk på "ZONE KONFIGURATION" 4. Vælg den ønskede zone (eksempel: "Spisestue")

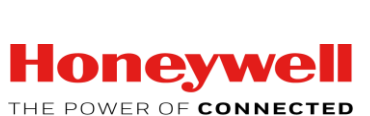

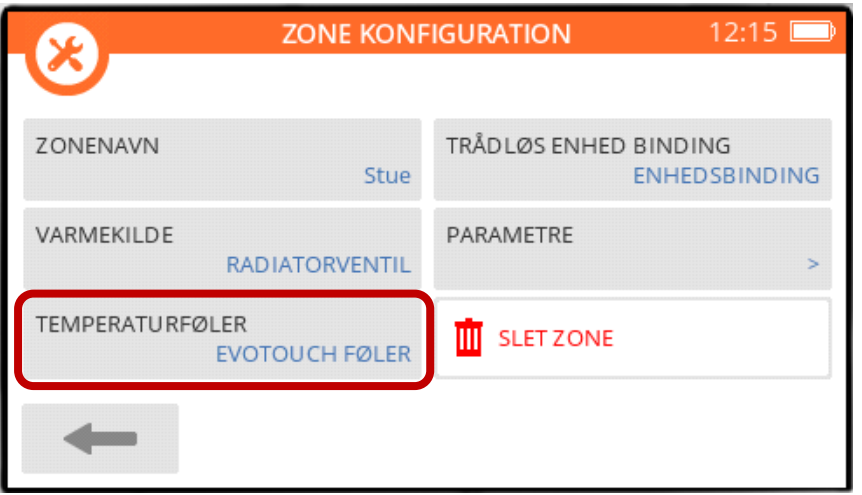

### 5. Vælg "TEMPERATURFØLER" 6. Vælg "EKSTERN FØLER"

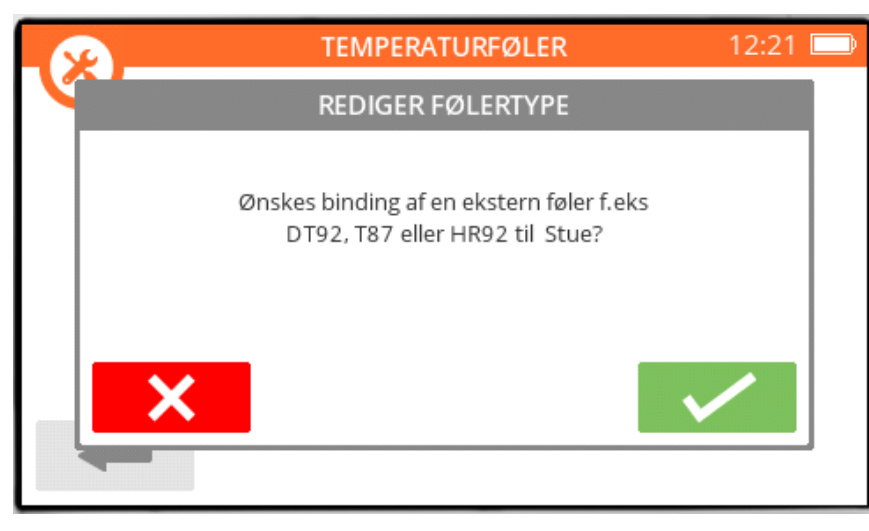

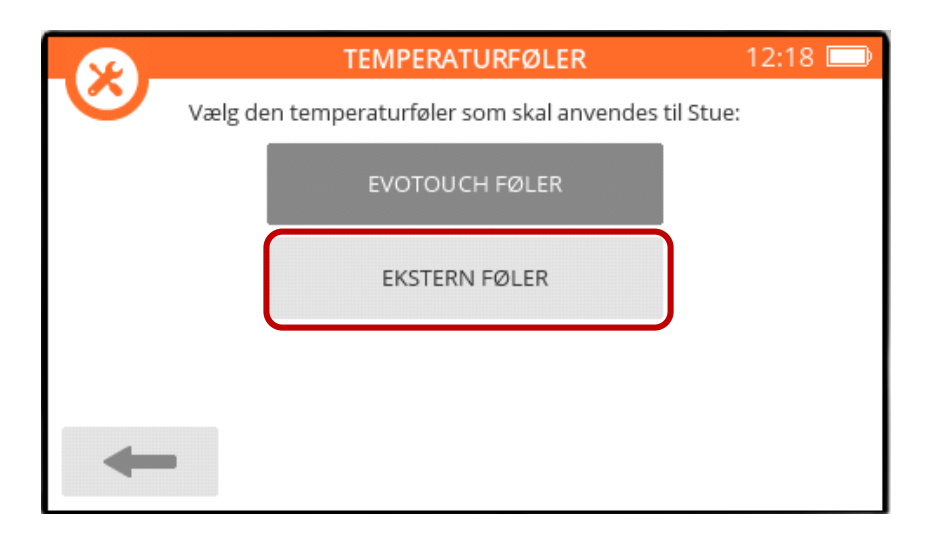

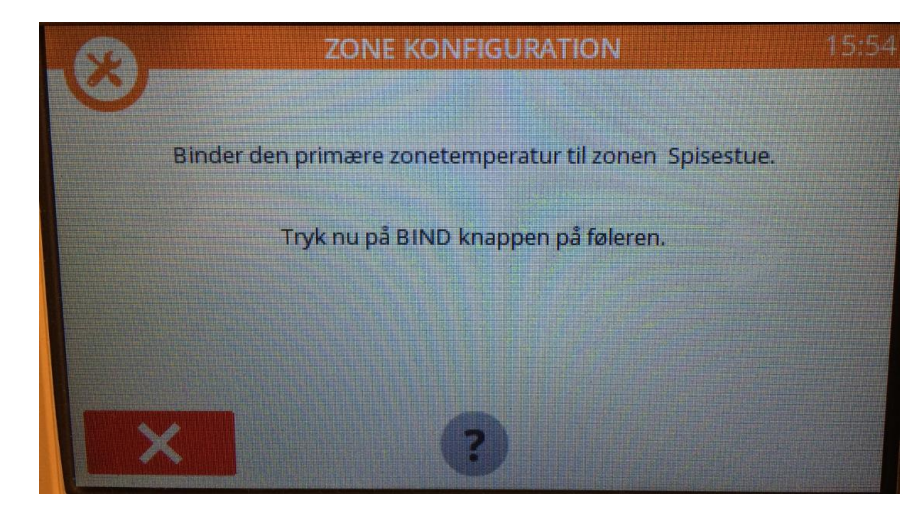

7. Tryk på √ for at vælge binding Nu skal rumføleren "bindes" – se næste side...

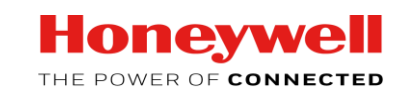

## Sådan forbinder du T87 "round wireless" rumføler

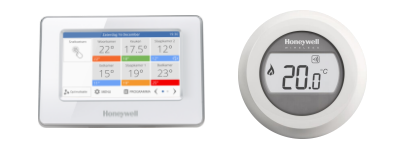

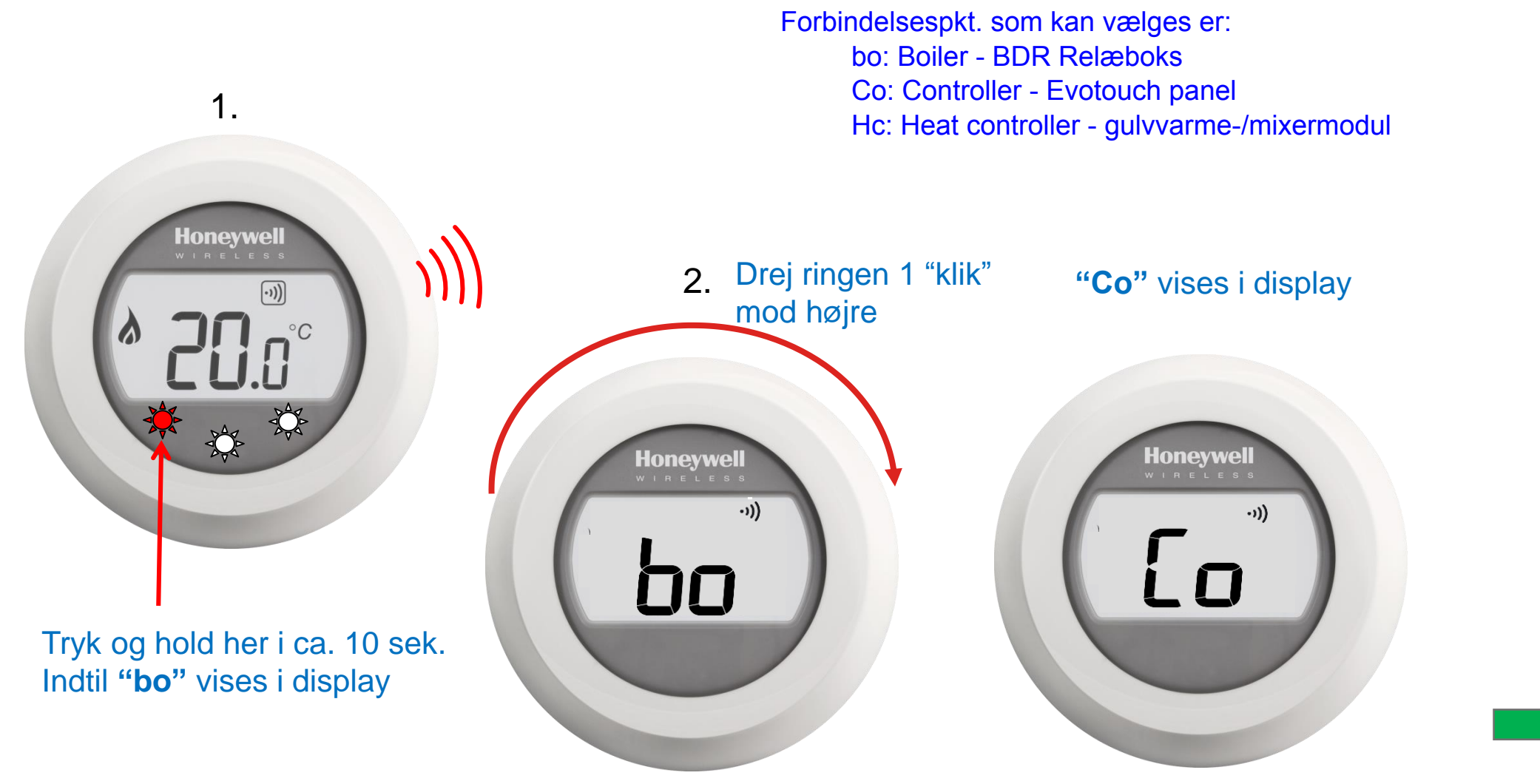

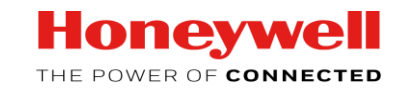

### Sådan forbinder du T87 "round wireless" rumføler

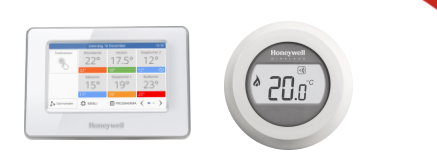

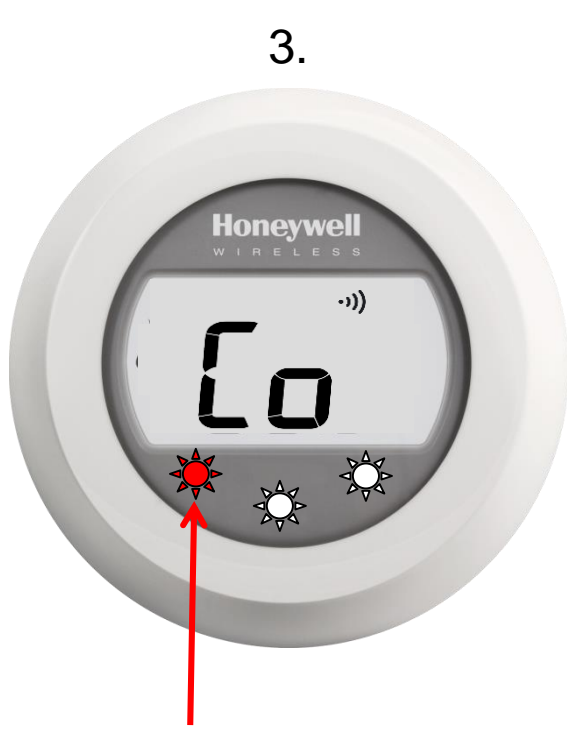

Tryk i ca. 1 sek.

Kontroller nu kvitteringsbekræftelse på begge skærme:

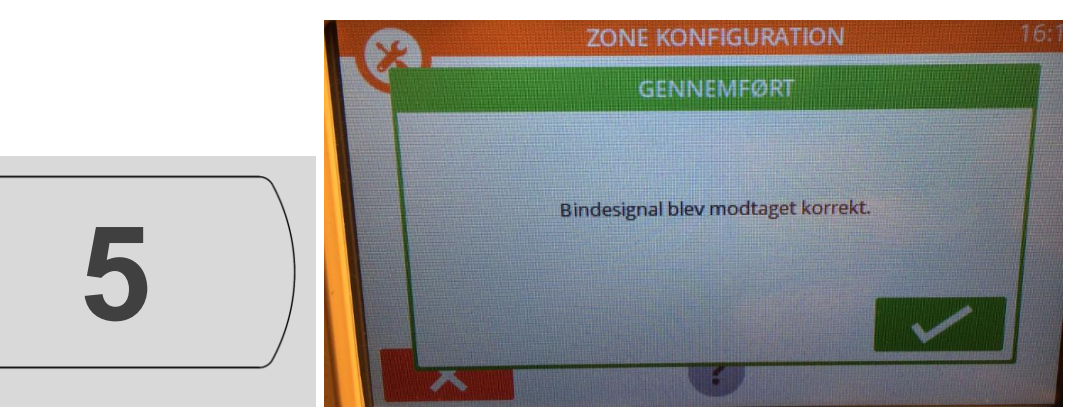

Signalstyrke aflæses på rumføleren

Vælg  $\checkmark$  for at afslutte – Rumføleren er nu forbundet til zonen ©

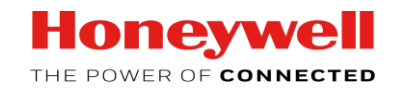

# Sådan sletter du bindesignalet til T87 Round wireless rumføler

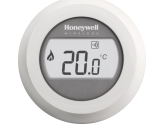

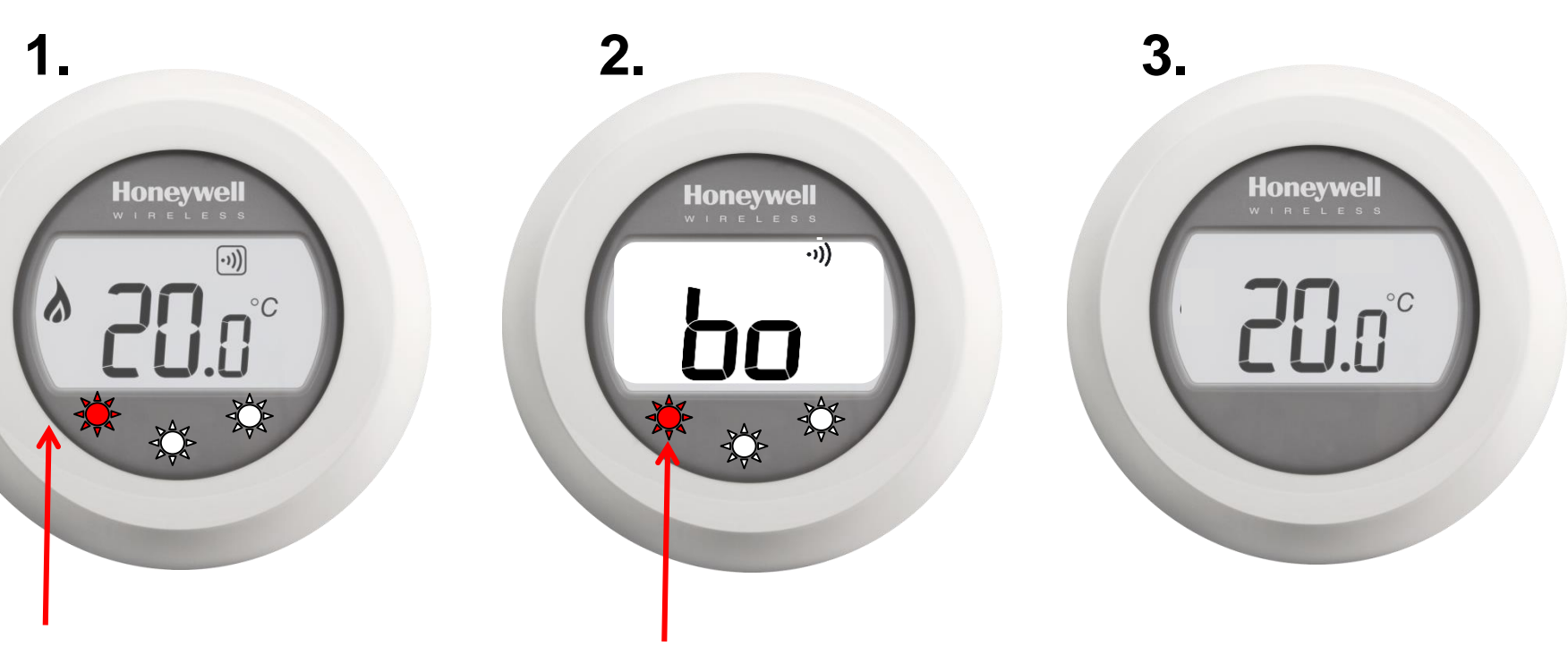

Tryk og hold her i ca. 10 sek. Indtil **"bo"** fremkommer på displayet

Tryk og hold igen i ca.10 sekunder, indtil displayet går tilbage til normalvisning og det trådløse RF-symbol forsvinder. Gør "round" strømløs (frigør displayet fra bagpladen). Sletningen af bindingen er derefter afsluttet. (herefter kan du binde igen)

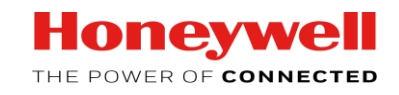